## Setting up your Google Portfolios

Mrs. Mendola

### Go to Google.com & click onto the "Sign In" button

| (webhp?ei=LdewV-SI8T<br>70 best Photoshop to | D brush enhanced port | D Photoshop tutorial: H | Photoshop tutorial: C | Fine Art with Digital E | 🕒 Fresh Christmas Trei<br>Gmail Images | <br>☆ Ø |
|----------------------------------------------|-----------------------|-------------------------|-----------------------|-------------------------|----------------------------------------|---------|
|                                              |                       |                         |                       |                         |                                        |         |
| (                                            | G ,                   |                         |                       |                         |                                        |         |
|                                              |                       |                         |                       |                         |                                        |         |
|                                              | 0                     | _1                      |                       |                         |                                        |         |
| 1                                            | 0                     |                         |                       | Ŷ                       |                                        |         |

# Sign in with your **Middletown Google Account**

#### One account. All of Google.

Sign in with your Google Account

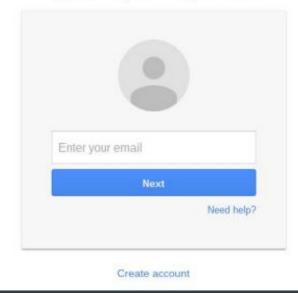

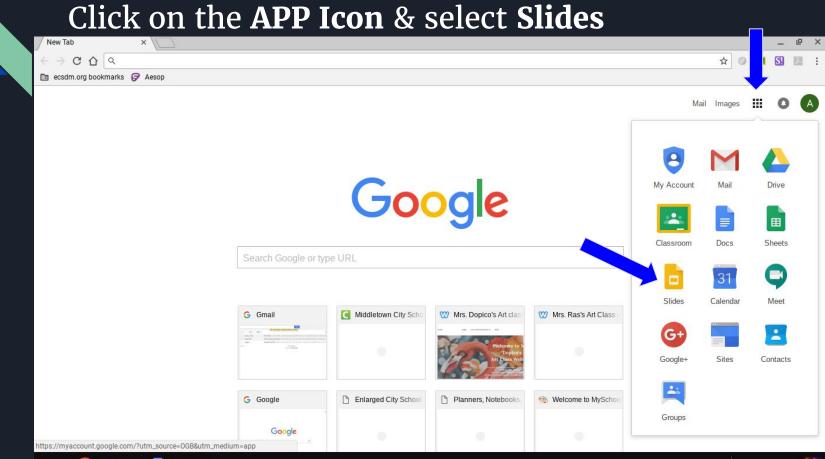

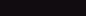

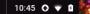

#### Choose **Blank**

Coogle Slides
 Search
 Start a new presentation
 TEMPLATE GALLERY
 Image: Start a new presentation
 Start a new presentation
 Start a new presentation
 Start a new presentation
 Start a new presentation
 Start a new presentation
 Start a new presentation
 Start a new presentation
 Start a new presentation
 Start a new presentation
 Start a new presentation
 Start a new presentation
 Start a new presentation
 Start a new presentation
 Start a new presentation
 Start a new presentation
 Start a new presentation
 Start a new presentation
 Start a new presentation
 Start a new presentation
 Start a new presentation
 Start a new presentation
 Start a new presentation
 Start a new presentation
 Start a new presentation
 Start a new presentation
 Start a new presentation
 Start a new presentation
 Start a new presentation
 Start a new presentation
 Start a new presentation
 Start a new presentation
 Start a new presentation
 Start a new presentation
 Start a new presentation
 Start a new presentation
 Start a new presentation
 Start a new presentation
 Start a new presentation
 Start a new presentation
 Start a new presentation
 Start a new presentation
 Start a new presentation
 Start a new presentation
 Start a new presentation
 Start a new presentation
 Start a new presentation
 Start a new presentation
 Start a new presentation
 Start a new presentation
 Start a new

i≣ ÂZ

Owned by anyone 👻

#### Recent presentations

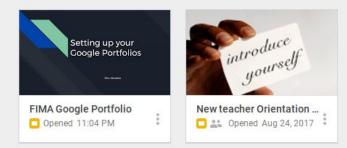

### Title the file: **First** & **Last Name, FIMA, Period** Choose *any* theme

| Untitled presentation<br>File Edit View Insert Sli | de Format Arrange Tools Table Help         | alana.mendola@ecsdm.org ▼<br>Present ▼ Comments  Share |
|----------------------------------------------------|--------------------------------------------|--------------------------------------------------------|
| +-=====                                            | Q ▶ T □ ♀ × × ■ Background Layout · More · | Themes                                                 |
| 1                                                  |                                            | <ul> <li>In this presentation</li> </ul>               |
|                                                    |                                            | Click to add title<br>Click to add subtitle            |
|                                                    | Click to add title                         | Simple Light                                           |
|                                                    | Click to add subtitle                      | Click to add title                                     |
|                                                    |                                            | Simple Dark                                            |
| c                                                  | Click to add speaker notes                 | Click to add title                                     |
|                                                    | Q                                          | Import theme                                           |

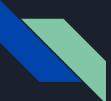

#### Click Share & search for me: Alana Mendola alana.mendola@ecsdm.org & send.

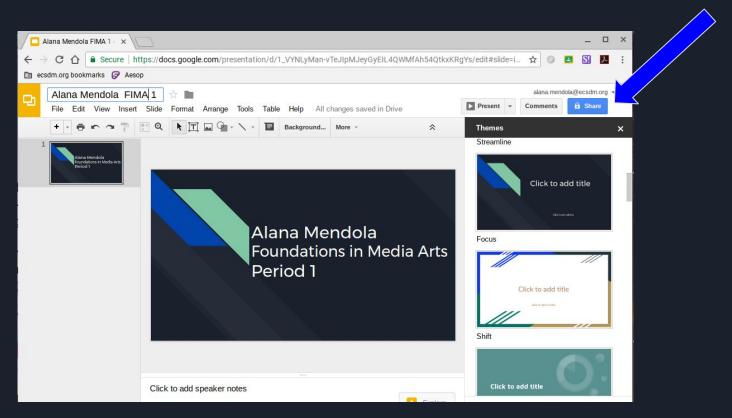

#### **Congratulations! You made your 1st portfolio!**

| Alana Mendola FI<br>File Edit View Inser               | MA 1 과 🖿 🖿<br>: Slide Format Arrange Tools Table Help All changes saved in Drive                                        | e                  | alana.mendola@ecsdm.org + Present + Comments â Share           |
|--------------------------------------------------------|----------------------------------------------------------------------------------------------------|--------------------|----------------------------------------------------------------|
| + • = • • = =                                          | 📑 Q. 🖹 🎞 🗣 - 🔪 - 🖪 Background More -                                                                                    | *                  | Themes X                                                       |
| Alana Mendola<br>Roundations in Media Arts<br>Period 1 | Share with others Get<br>People<br>alana.mendola<br>"Alana Mendola" <alana.mendola@ecsdm.org></alana.mendola@ecsdm.org> | shareable link (5) | Streamline<br>Click to add title<br>Cuss<br>Click to add title |
|                                                        | Send Cancel Click to add speaker notes                                                                                  | Advanced           | ift<br>Click to add title                                      |

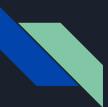

# Now, we are going to make another portfolio for **Do Now's**

Go to File, New, Presentation

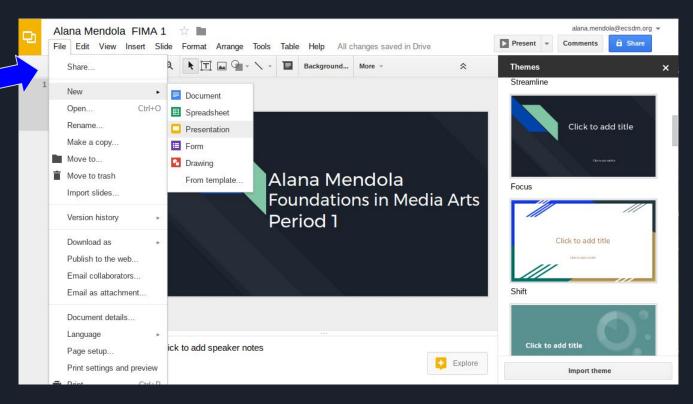

### Title the file: **First** & **Last Name, Do Now's, Period** Choose *any* theme

| Untitled presentation                                       | d presentation    |                                          |         |  |  |
|-------------------------------------------------------------|-------------------|------------------------------------------|---------|--|--|
| File Edit View Insert Slide Format Arrange Tools Table Help |                   | Present - Comments                       | 🔒 Share |  |  |
| + • = • ~ 7 🗄 Q 🕨 🗐 • 🔨 🖥 Background                        | Layout - More - A | Themes                                   |         |  |  |
| 1                                                           |                   | <ul> <li>In this presentation</li> </ul> |         |  |  |
|                                                             |                   |                                          |         |  |  |
|                                                             |                   | Click to add title                       | e       |  |  |
|                                                             |                   | Click to add subtitle                    |         |  |  |
| Click to ad                                                 | d title           | Simple Light                             |         |  |  |
| Click to add su                                             | htitle            |                                          |         |  |  |
|                                                             | Sitte             |                                          |         |  |  |
|                                                             |                   | Click to add title                       | e       |  |  |
|                                                             |                   |                                          |         |  |  |
|                                                             |                   | Simple Dark                              |         |  |  |
|                                                             |                   | -                                        |         |  |  |
| Click to add speaker notes                                  | Q                 | Click to add title                       |         |  |  |
|                                                             |                   | Import theme                             |         |  |  |

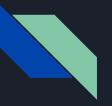

#### Click **Share** & search for me: **Alana Mendola** <u>alana.mendola@ecsdm.org</u> & send.

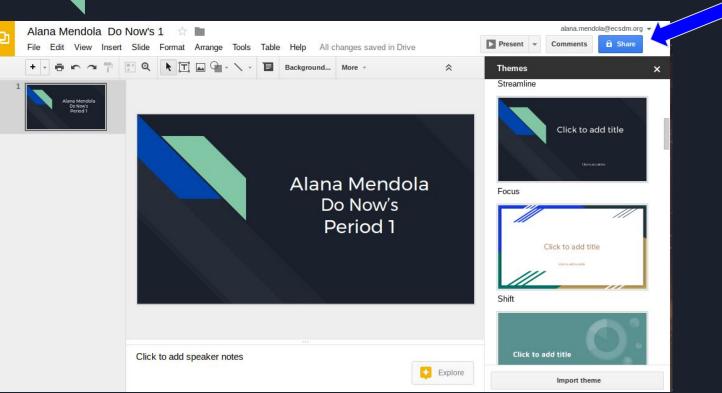

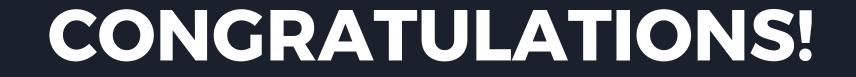

Your first assignment is now complete!